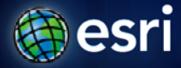

Esri International User Conference | San Diego, CA Technical Workshops | Thursday, July 14, 2011 – 3:40 PM

# Exporting GIS Features to CAD Drawings

Alex LeReaux

## Agenda

- Anatomy of the Export to CAD tool
- Standard output
  - Extended output for AutoCAD drawings
  - Demo
- Customizing output
  - Generate specific drawing layers
  - Export attributes as CAD text
  - Export point features as AutoCAD blocks
  - Demo

# The Export To CAD tool

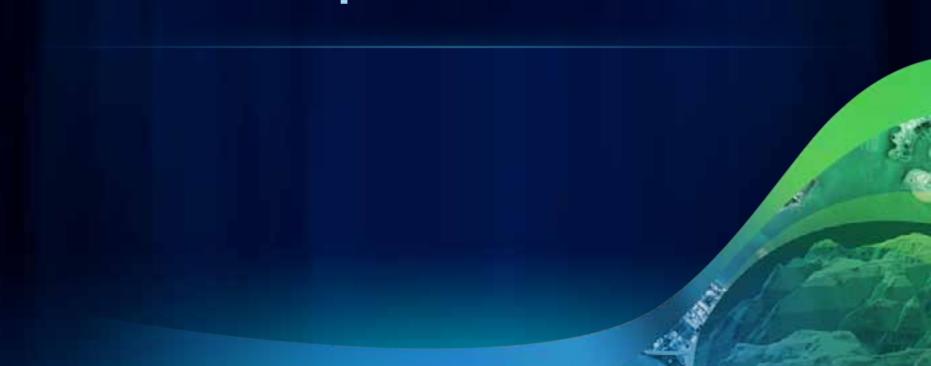

## The Export To CAD tool

#### Feature layers/classes, and shapefiles to V8 DGN and DWG/DXF formats.

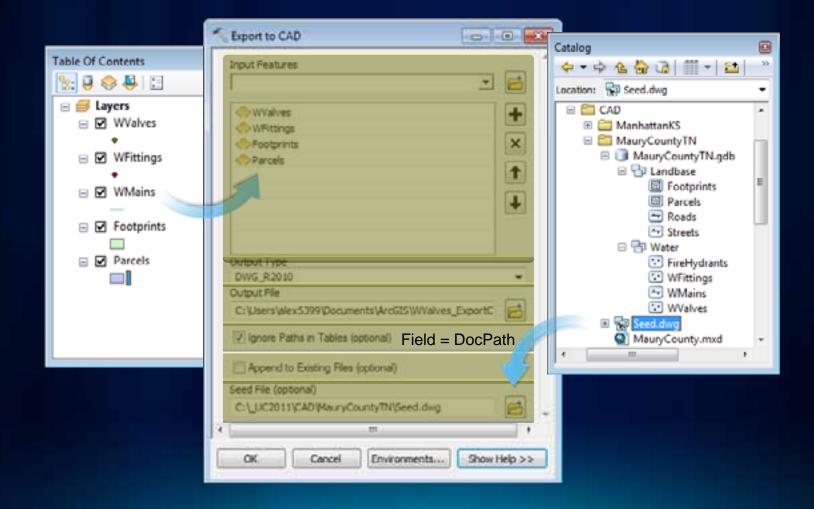

# **Standard output**

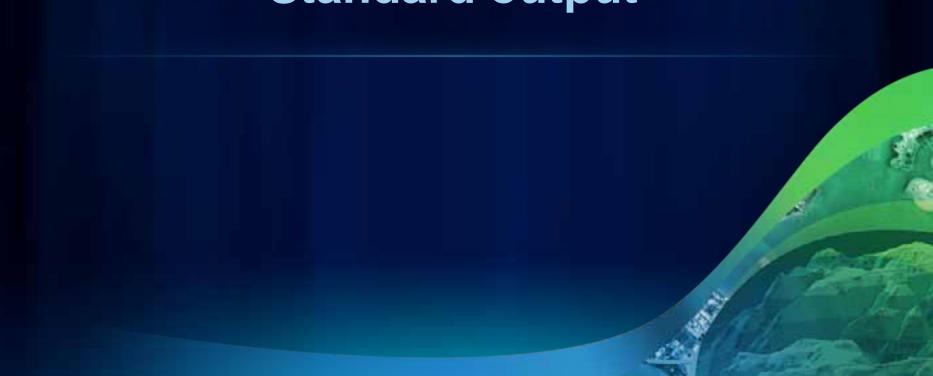

## **Standard output**

### Out of the box results

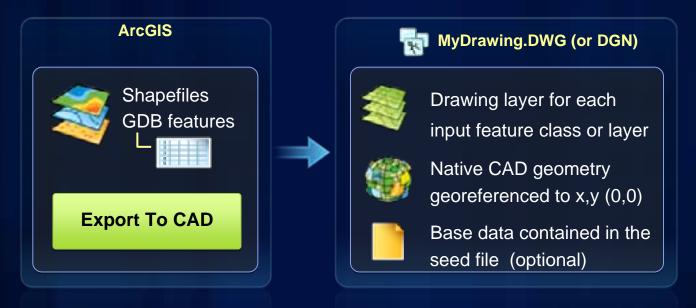

| Shape type | Output DWG/DXF                            | Output to V8 DGN                   |
|------------|-------------------------------------------|------------------------------------|
| Point      | Point                                     | Zero-length line                   |
| Polyline   | LWPolyline, line, arc, circle, or ellipse | Complex chain, line, arc, or curve |
| Polygon    | Closed LWPolyline                         | Complex shape                      |
| Annotation | Text                                      | Text                               |

# Extended output for AutoCAD drawings

## **Extended output for AutoCAD drawings**

#### Standard output (continued)

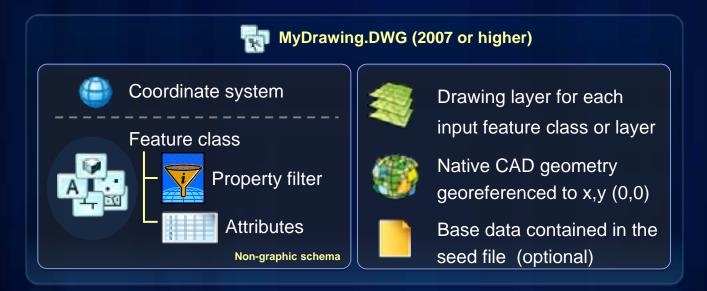

| Shape type | Output DWG/DXF                            | Output to V8 DGN                   |
|------------|-------------------------------------------|------------------------------------|
| Point      | Point                                     | Zero-length line                   |
| Polyline   | LWPolyline, line, arc, circle, or ellipse | Complex chain, line, arc, or curve |
| Polygon    | Closed LWPolyline                         | Complex shape                      |
| Annotation | Text                                      | Text                               |

ton County Dent, of Health and Viel month Internal Inc. 1

# Demo – Exporting standard output

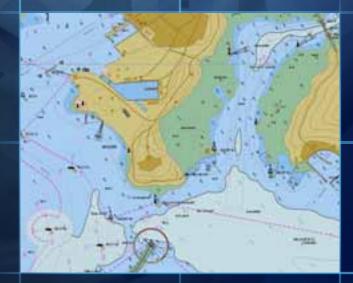

# **Customizing output**

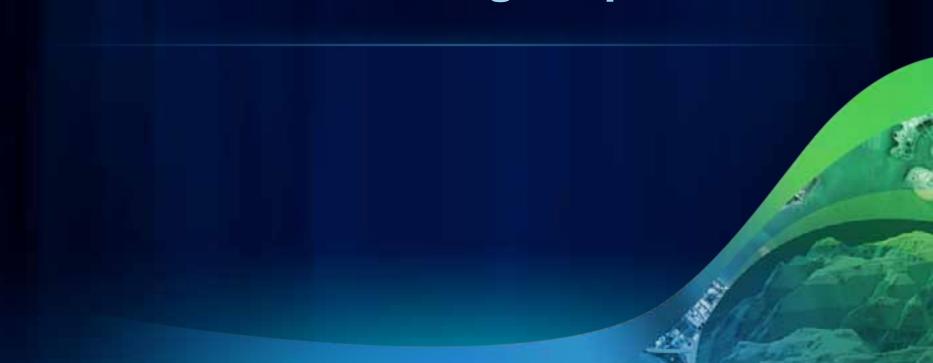

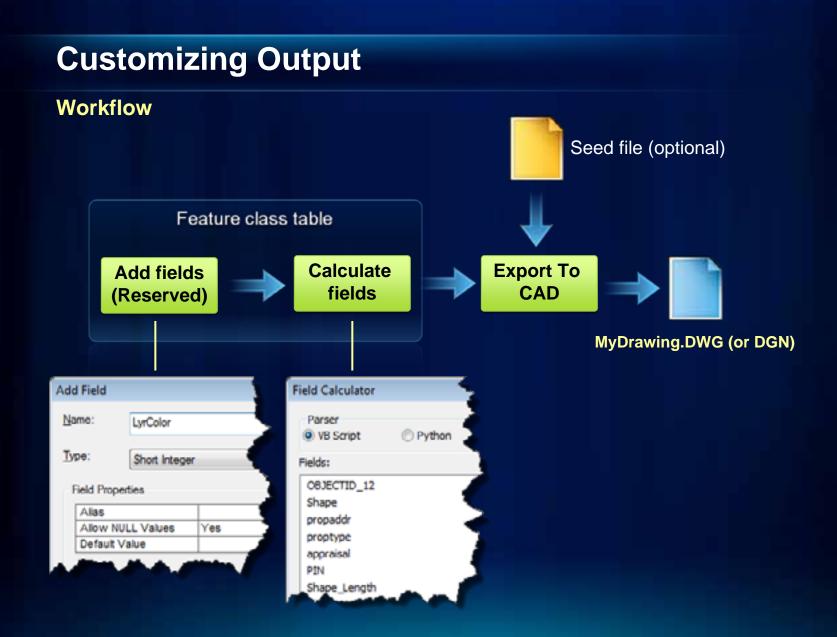

## **Generating specific drawing layers**

#### **Reserved fields Layer (as text) and LyrColor (as an integer)**

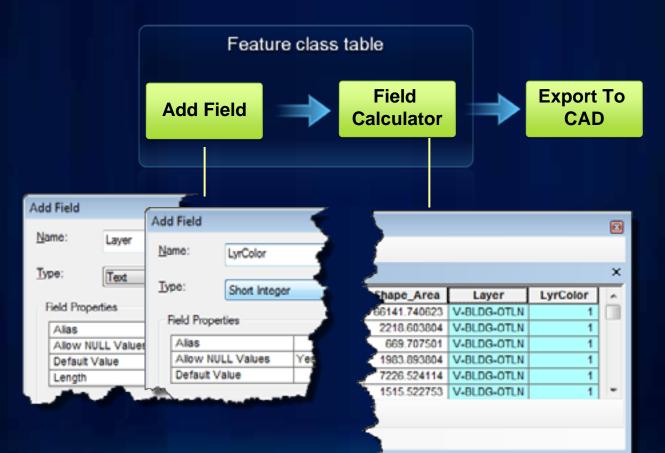

### **Exporting attributes as CAD text**

### A point feature and fields CADType (as text) and TxtValue (as field value)

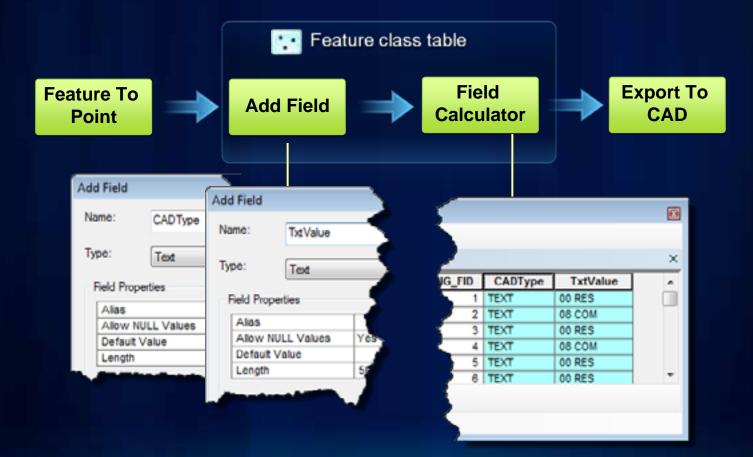

## **Exporting point features as AutoCAD blocks**

Fields CADType and RefName, and a seed file with AutoCAD blocks

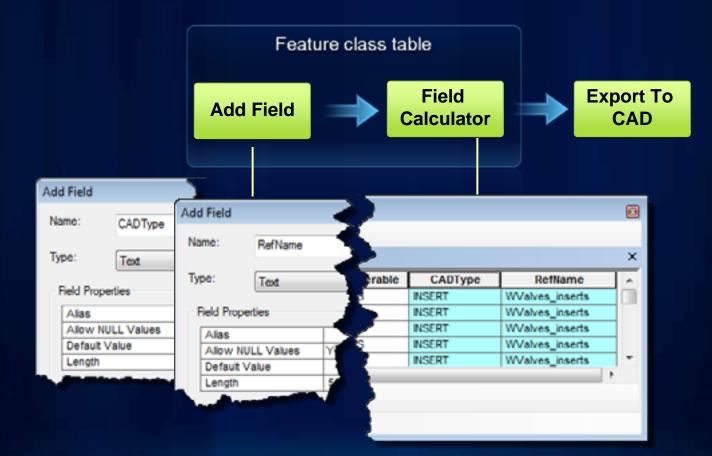

Fulton County Dept. of Health and WellnessiDistrict 3. Unit 2.

# - Demo Exporting customized output

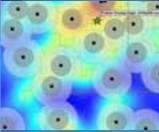

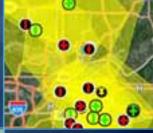

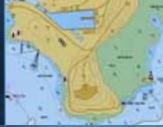

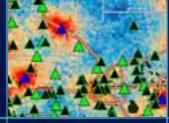

### **Exporting GIS Features to CAD Drawings**

Review

- One tool: Export To CAD
- Georeferenced geometry and a drawing layer for each input feature
- Standard output to AutoCAD drawing includes the coordinate system, feature class schema, and attaches attribute values to geometry
- CAD professionals can use ArcGIS for AutoCAD or custom .NET and/or AutoLISP.
- Customize output with reserved CAD fields and a seed files

# Thank You

- Please fill out evaluations at <u>www.esri.com/sessionevals</u>

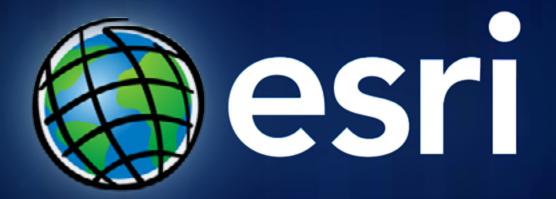